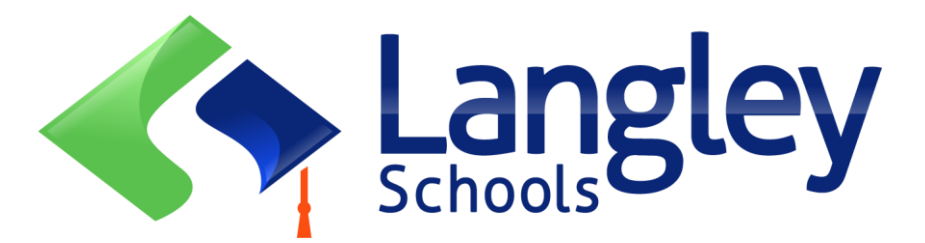

# Đăng ký trực tuyến cho học sinh Tiểu học tháng 9 năm 2024

Các phụ huynh hiện có thể đăng ký học Mẫu giáo (Kindergarten) và Tiểu học tại Langley bằng cách sử dụng Hệ thống Thông tin Học sinh của Tỉnh bang được biết đến là MyEducation BC.

## **Chú ý:**

Trước khi bắt đầu, vui lòng truy cập Trang Phụ huynh (parent page) tại SD35.bc.ca để xác nhận thông tin bạn cần để hoàn tất việc đăng ký, bao gồm các tài liệu cần tải lên và trường học đúng tuyến của mình. Hình ảnh của tài liệu cần phải rõ ràng. Danh sách tài liệu này có thể khác so với gợi ý trong mẫu Đăng ký trực tuyến của tỉnh.

Những tài liệu này sẽ bị xóa khỏi hệ thống sau khi quá trình đăng ký hoàn tất.

## **Ngoài ra:**

- 1. Nếu bạn cố gắng tạo tài khoản mới khi đã có tài khoản thì bạn sẽ nhận được cảnh báo. Vui lòng liên hệ với học khu hiện tại của bạn hoặc lòng tìm sự hỗ trợ MyEd của Langley theo đường dẫn tại https:/[/www.sd35.bc.ca/](http://www.sd35.bc.ca/) studentsparents/myedbc-family-portal-help/
- 2. Nếu bạn không nhớ thông tin đăng nhập của mình, vui lòng tìm sự hỗ trợ MyEd của Langley theo đường dẫn tại https:/[/www.sd35.bc.ca/students](http://www.sd35.bc.ca/students-parents/myedbc-family-portal-help/)[parents/myedbc-family-portal-help/](http://www.sd35.bc.ca/students-parents/myedbc-family-portal-help/)
- 3. Nếu bạn không thấy nút "Bắt đầu" để bắt đầu một đăng ký mới, vui lòng tìm sự hỗ trợ MyEd của Langley theo đường dẫn tại https:/[/www.sd35.bc.ca/students](http://www.sd35.bc.ca/students-parents/myedbc-family-portal-)[parents/myedbc-family-portal-](http://www.sd35.bc.ca/students-parents/myedbc-family-portal-) help/ để thêm chức năng này vào tài khoản của bạn.
- 4. Nếu bạn có câu hỏi, vui lòng kiểm tra thông tin tại https:/[/www.sd35.bc.ca/](http://www.sd35.bc.ca/) students-parents/registration-2/registration/ và nếu câu hỏi của bạn không được trả lời ở đó, vui lòng liên hệ trường học

Nếu bạn đã có tài khoản MyEducation, vui lòng bắt đầu ở Bước 5. Nếu bạn **CHƯA CÓ** tài khoản MyEducation BC, làm theo các Bước 1-4. 1. **Yêu cầu một tài khoản** bằng cách truy cập<https://myeducation.gov.bc.ca/aspen> và nhập một địa chỉ email hợp lệ của bạn.

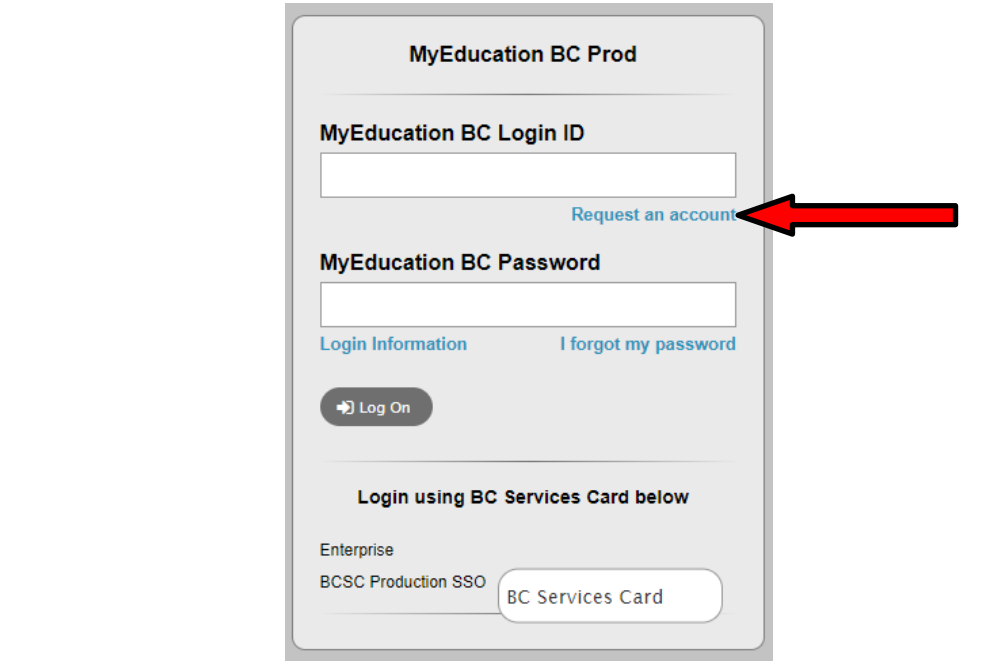

2. **Chọn** "Tôi là phụ huynh/ người giám hộ đăng ký trực tuyến cho con mình" và nhấn " Next Step" cho các bước tiếp theo

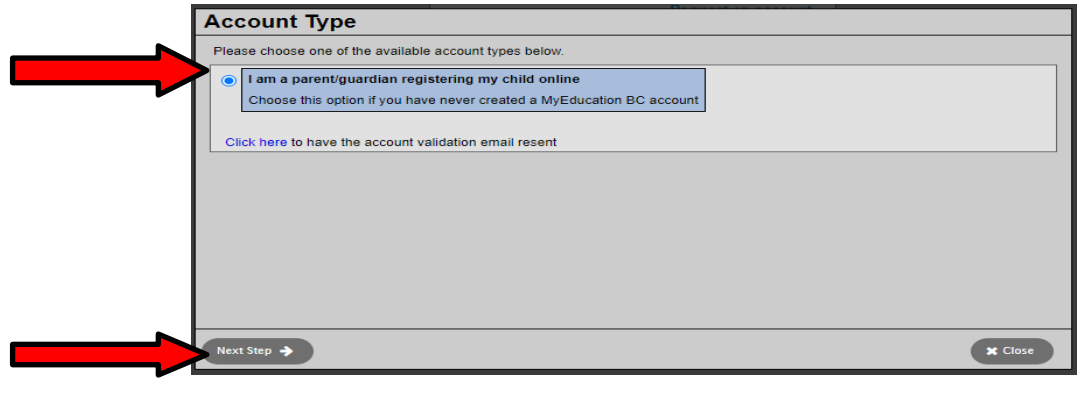

Nếu bạn cố gắng tạo tài khoản mới khi đã có tài khoản thì bạn sẽ nhận được cảnh báo. Vui lòng liên hệ với học khu hiện tại của bạn hoặc lòng tìm sự hỗ trợ MyEd của Langley theo đường dẫn tại https:/[/www.sd35.bc.ca/](http://www.sd35.bc.ca/) studentsparents/myedbc-family-portal-help/

SD35 Online Registration 2

3. **Cung cấp Thông tin về Phụ huynh** thông tin theo yêu cầu trên biểu mẫu đơn và Chon Langley

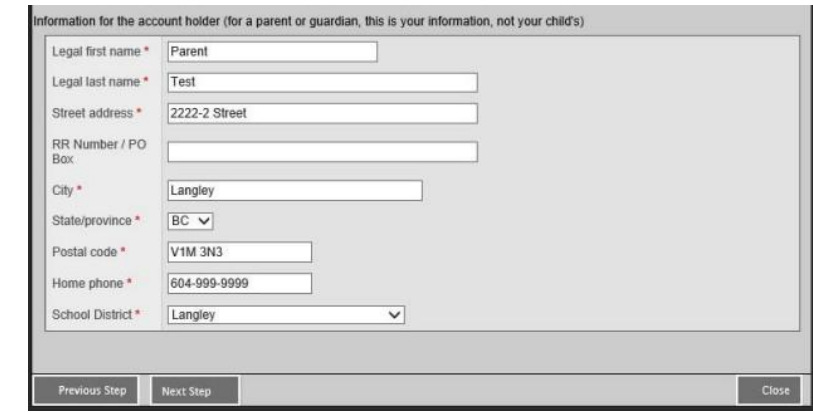

4. **Mở tài khoản** với địa chỉ email của bạn, mật khẩu và câu hỏi bảo mật  $\cdot$  Kiểm tra email của bạn để xác minh tài khoản. Nếu bạn không thấy email xác minh trong Hộp thư đến, hãy kiểm tra thư rác/ thư tạm.

**Tiếp tục ở đây nếu bạn có tài khoản Myed**

### 5. **Đăng nhập vào** https://myeducation.gov.bc.ca/aspen/logon.do

Ô phía dưới bên phải sẽ hiển thị "Bắt đầu một Đăng ký Học sinh mới" (Start a New Student Registration) và "+Bắt đầu..." (Initiate) để bắt đầu đơn mới. Bất kỳ đơn đã bắt đầu hoặc đã nộp sẽ được hiển thị phía dưới ô đó để tiếp tục đăng ký hoặc xem tiến trình của đăng ký đã nộp. Sau khi hoàn tất, trạng thái của đơn đăng ký đã nộp sẽ thay đổi thành đã chấp nhận.

*Nếu bạn không thấy nút "Bắt đầu" để bắt đầu một đơn đăng ký mới, vui lòng tìm sự hỗ trợ MyEd của Langley theo đường dẫn tại https:/[/www.sd35.bc.ca/students](http://www.sd35.bc.ca/students-parents/myedbc-family-portal-help/)[parents/myedbc-family-portal-help/](http://www.sd35.bc.ca/students-parents/myedbc-family-portal-help/) để thêm chức năng này vào tài khoản của bạn*

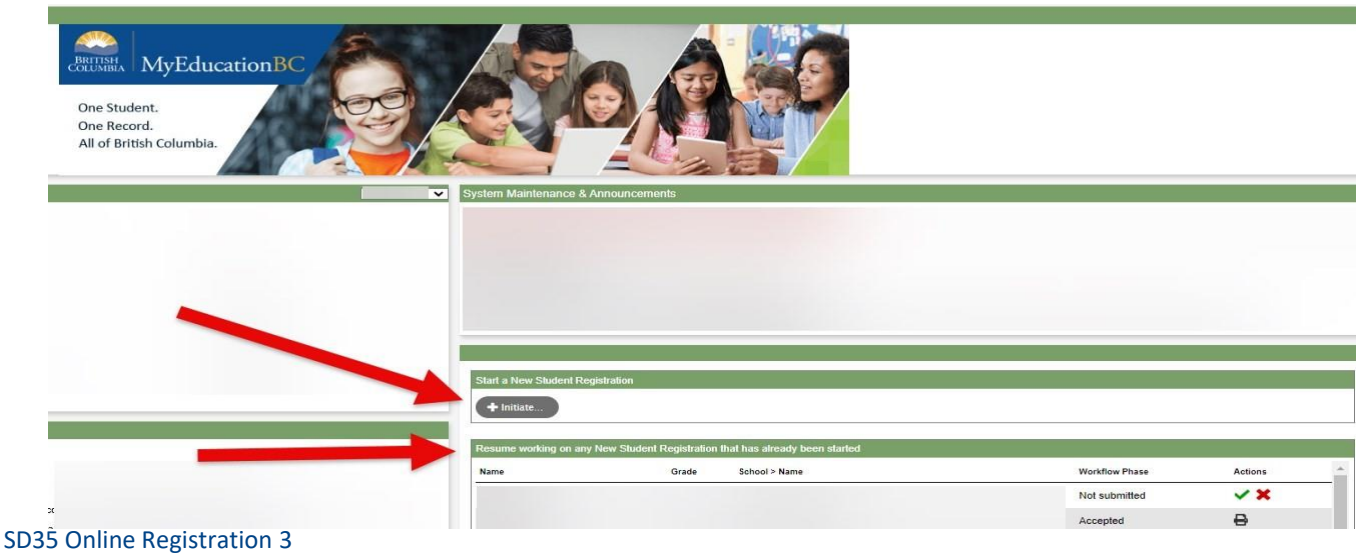

### Tạo một Đăng ký mới

Trước khi bắt đầu quá trình đăng ký này, vui lòng kiểm tra https ht[tps://www.sd35.bc.ca/students-parents/registration-2/](http://www.sd35.bc.ca/students-parents/registration-2/) registration/ để biết các yêu cầu đăng ký mới nhất. Yêu cầu hình ảnh các tài liệu phải rõ ràng.

#### 6. **Quá trình đăng ký** có một số "Tab" cần hoàn tất.

a) Tab Bắt đầu (Start) sẽ hỏi về năm học. Đăng ký Mẫu giáo là cho tháng 9, năm học 2024-2025.

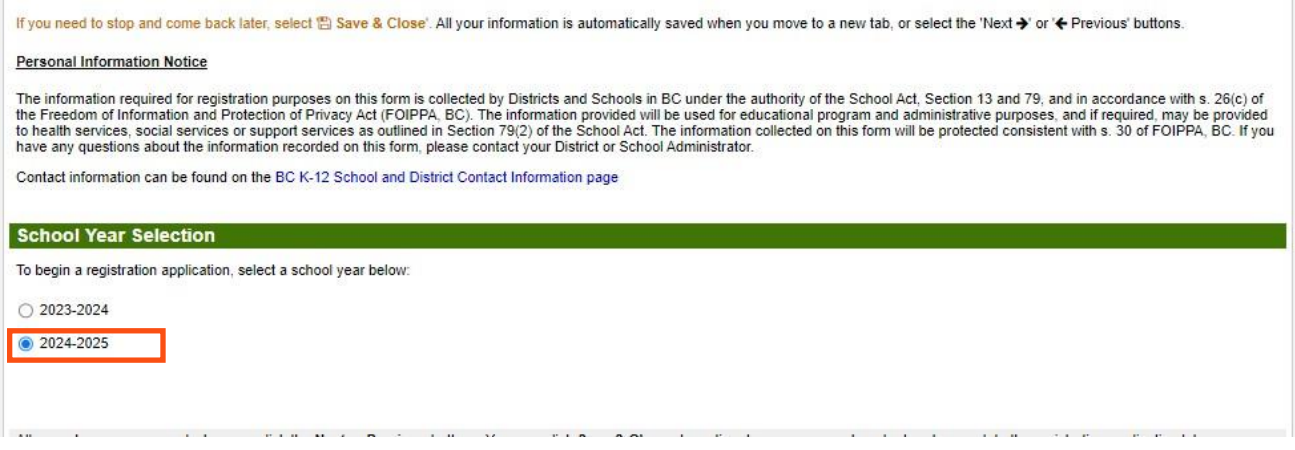

#### 6. (tiếp tục)

b) Tab Học sinh (Student) dành cho thông tin cụ thể về học sinh. Nếu bạn đã có tài khoản MyEducation, một số thông tin về nhân khẩu sẽ được tự động điền vào.

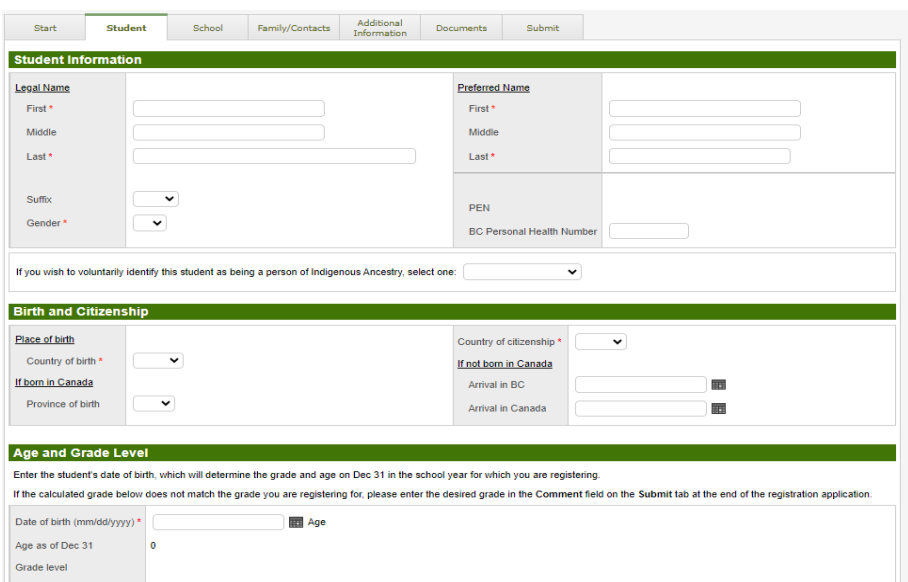

6. (tiếp tục)

c) Tab Trường học (School). Chọn Học khu Langley và trường học đúng tuyến của bạn. Trường học đúng tuyến của bạn có thể được tìm thấy trên trang web của SD35 tại https:/[/www.sd35.bc.ca/s](http://www.sd35.bc.ca/)chools/school-locator/ Nếu một trường học không có trong danh sách, có nghĩa hiện tại trường không nhận đăng ký.

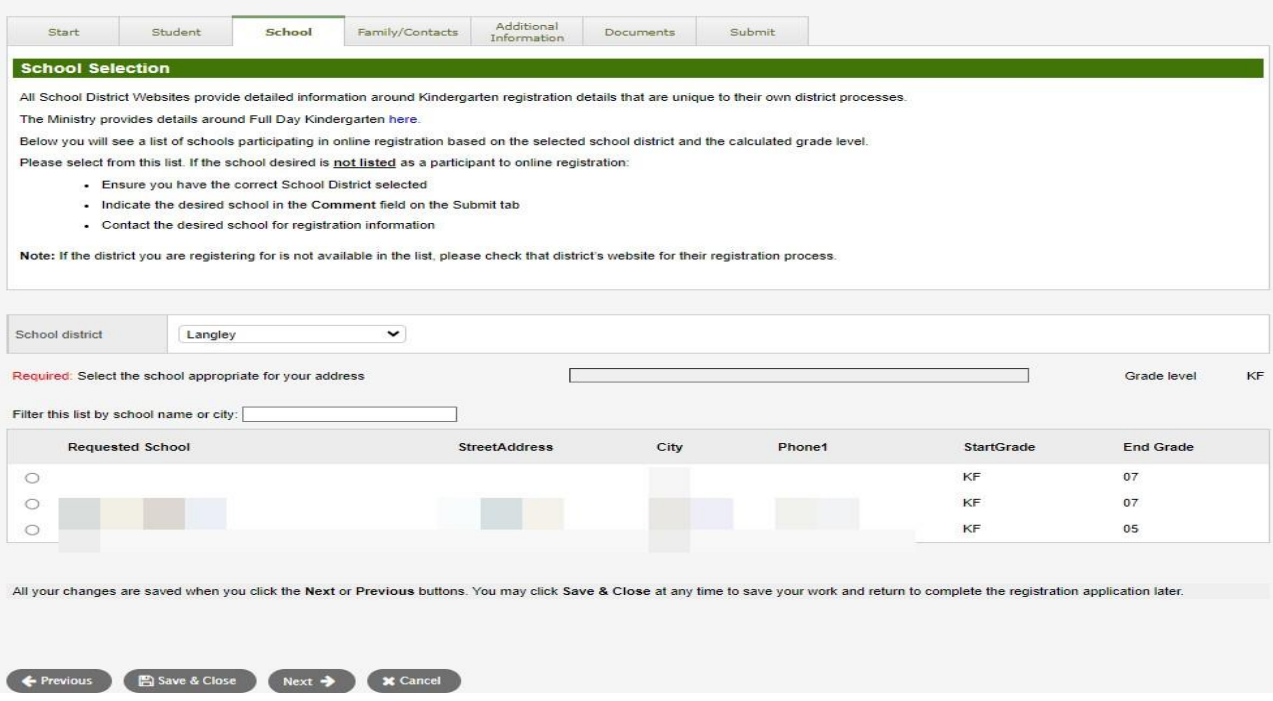

#### 6. (tiếp tục)

d) Tab Gia đình/ Liên hệ (Family/Contact). Nếu bạn đã có tài khoản MyEducation, một số trường thông tin sẽ được điền trước. Bạn có thể thay đổi hoặc thêm thông tin về gia đình và thông tin liên hệ

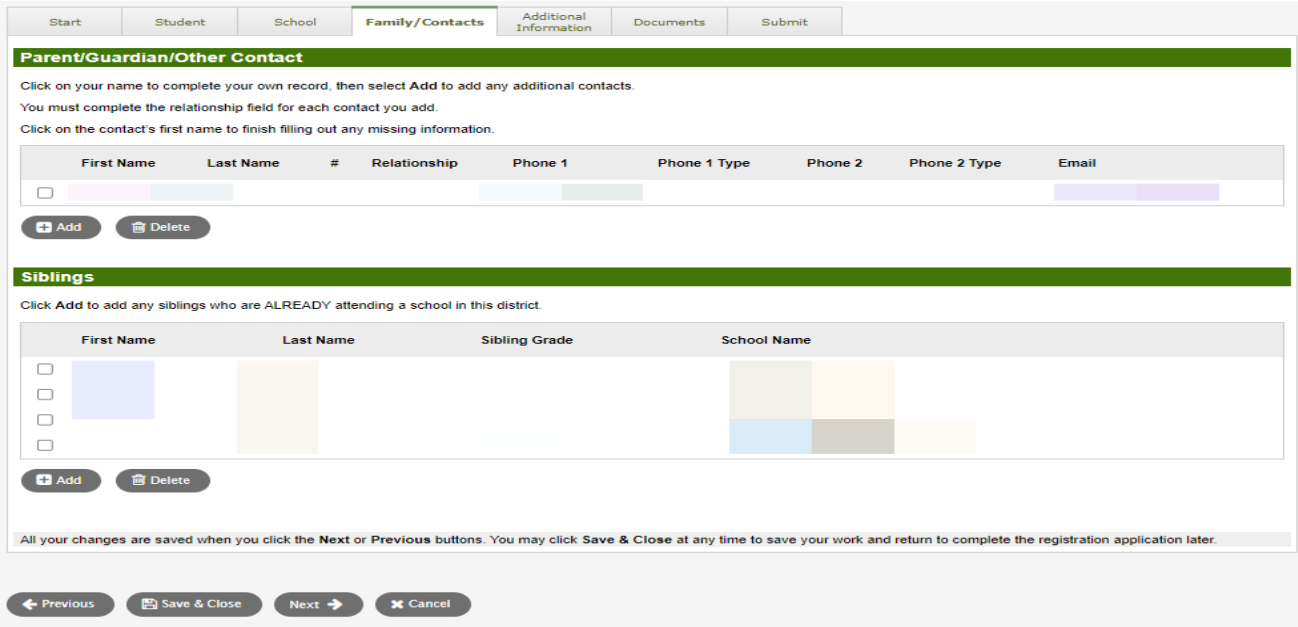

6. (tiếp tục)

e) Tab Thông tin bổ sung (Additional information). Trang này cho phép nhập thông tin hỗ trợ y tế hoặc hỗ trợ học, những thông tin sẽ bao gồm trong hồ sơ đăng ký của bạn.

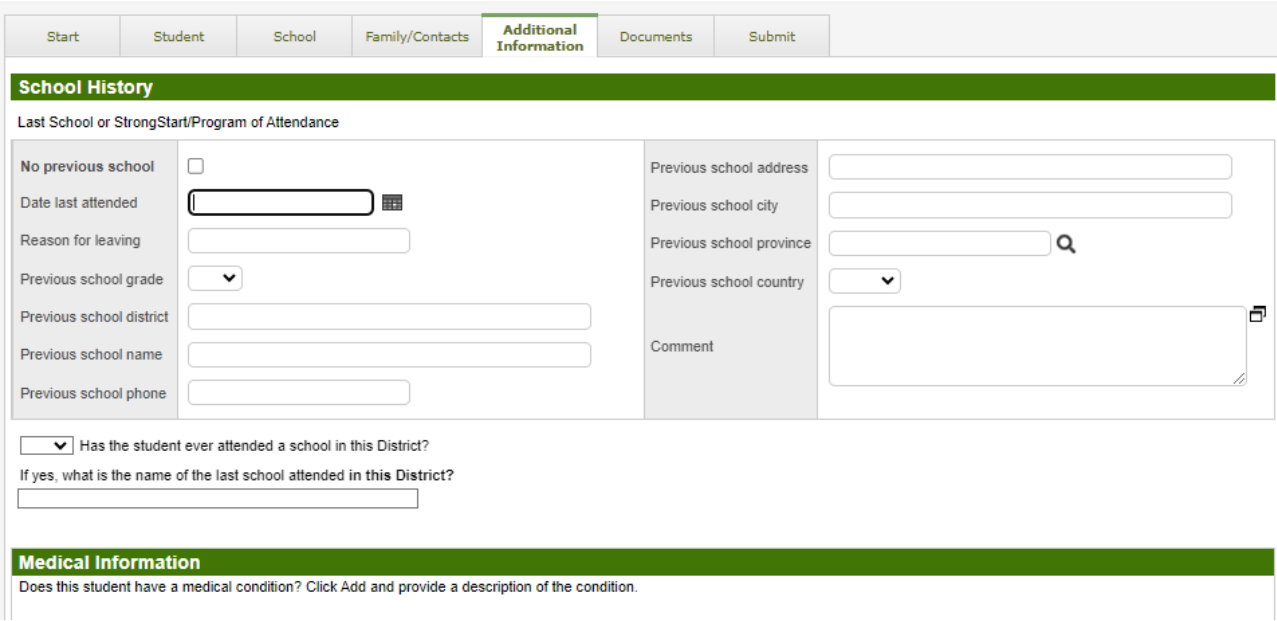

#### 6. (tiếp tục)

f) Tab Tài liệu (Documents). Vui lòng tải lên tất cả các giấy tờ yêu cầu để đăng ký học. Các yêu cầu về giấy tờ cần thiết được cập nhập trên trang web của SD35 tại https:/[/www.sd35.bc.ca/students-parents/registration-2/registration/.](http://www.sd35.bc.ca/students-parents/registration-2/registration/) Hãy cố gắng có đầy đủ giấy tờ vì việc thiếu giấy tờ có thể làm trì hoãn quá trình đăng ký.

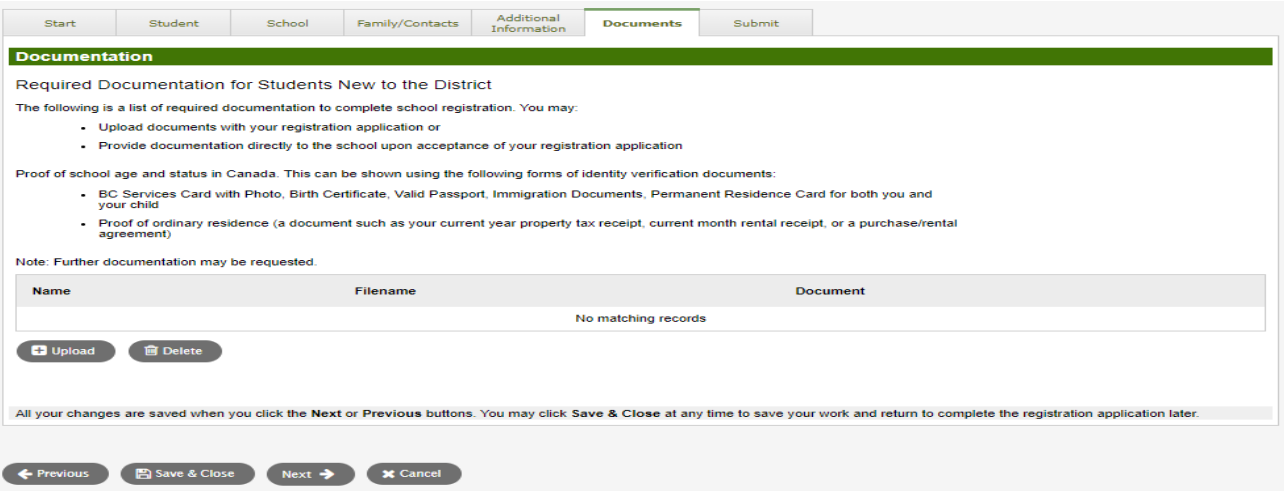

6. (tiếp tục)

g) Tab Nộp (Submit). Trang cuối cùng này cho phép bạn nhập bất kỳ ý kiến nào để bổ sung vào đơn đăng ký trước khi nộp. Bạn có thể lưu và quay lại đơn đăng ký sau, nhưng khi đã nộp thì toàn bộ hồ sơ đăng ký sẽ nằm trong thư mục của trường và bạn không thể cập nhật nữa. Nếu trường cần thông tin bổ sung nào, họ sẽ liên hệ với bạn qua số điện thoại hoặc email mà bạn cung cấp.

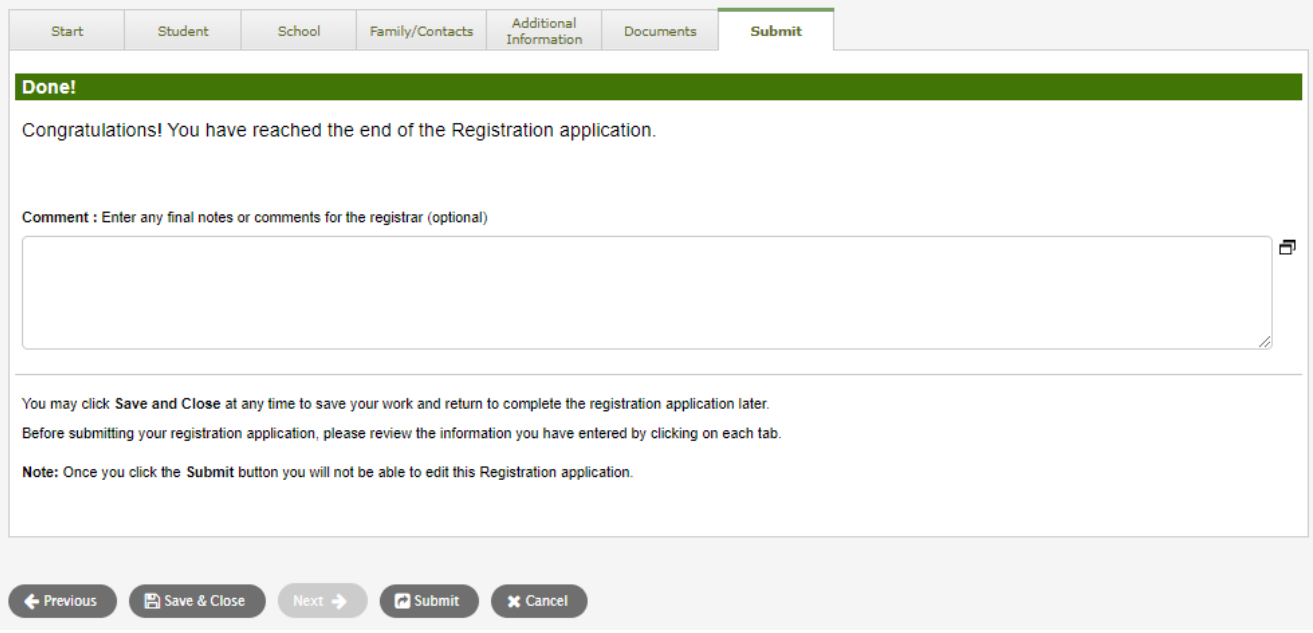

# Đăng ký trực tuyến cho học sinh Tiểu học tháng 9 năm 2024

Các trường sẽ xử lý các đăng ký trực tuyến. Vui lòng liên hệ trực tiếp với trường học nếu bạn có bất kỳ câu hỏi nào và chú ý đến cuộc gọi điện thoại từ trường vì nhân viên hành chính có thể cần liên hệ với bạn để làm rõ thông tin trước khi hoàn tất việc đăng ký.

 $\Rightarrow$  Vui lòng kiểm tra trang web SD35 tại https://www.sd35.bc.ca/students-parents/ để biết thêm thông tin

 $\Rightarrow$  Có một mẫu đơn dành cho phụ huynh khi cần sự giúp đỡ về MyEd tại https:/[/www.sd35.bc.ca/s](http://www.sd35.bc.ca/)tudents-parents/myedbc-family-portal-help/  $\Rightarrow$  Cổng thông tin MyEd sẽ cập nhật trạng thái hồ sơ đang được xử lý

 $\Rightarrow$  Email sẽ được gửi khi đăng ký được chấp nhận